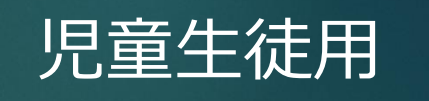

# GoogleMeetO つかいかた

令和3年5月 金沢市教育委員会

## 使うときの3つのお約束 つか やく そく

①Chromebookはあなたが卒業するまでつかう 大事な機械です。やさしく大切に使いましょう。 ②落とさないように両手でしっかりと持ちましょう。 ③もし、Chromebookがなくなったときはすぐに 先生に連絡しましょう。 ク ロ ー ム ブ ッ ク フコン こうきょう たいじ きかい たいせつ つか ク ロ ー ム ブ ッ ク せんせい れんらく お しょうて ちょうしょう

〔はじめてMeetを使うとき〕 ・・・次のページから 〔使うのが2回目より後のとき〕・・・「9 Meetに参加する」の ページからはじめましょう ミート つか しょうしょうき かいめ アプラクティブ・ショック こうしょう ミート・・ こくんか  $70 - 81$  is  $700 - 62$  in  $82 - 1 + 3$  in  $24 - 5 = 5$ 

#### 1 パソコンの電源を入れる <u>でん</u> けん

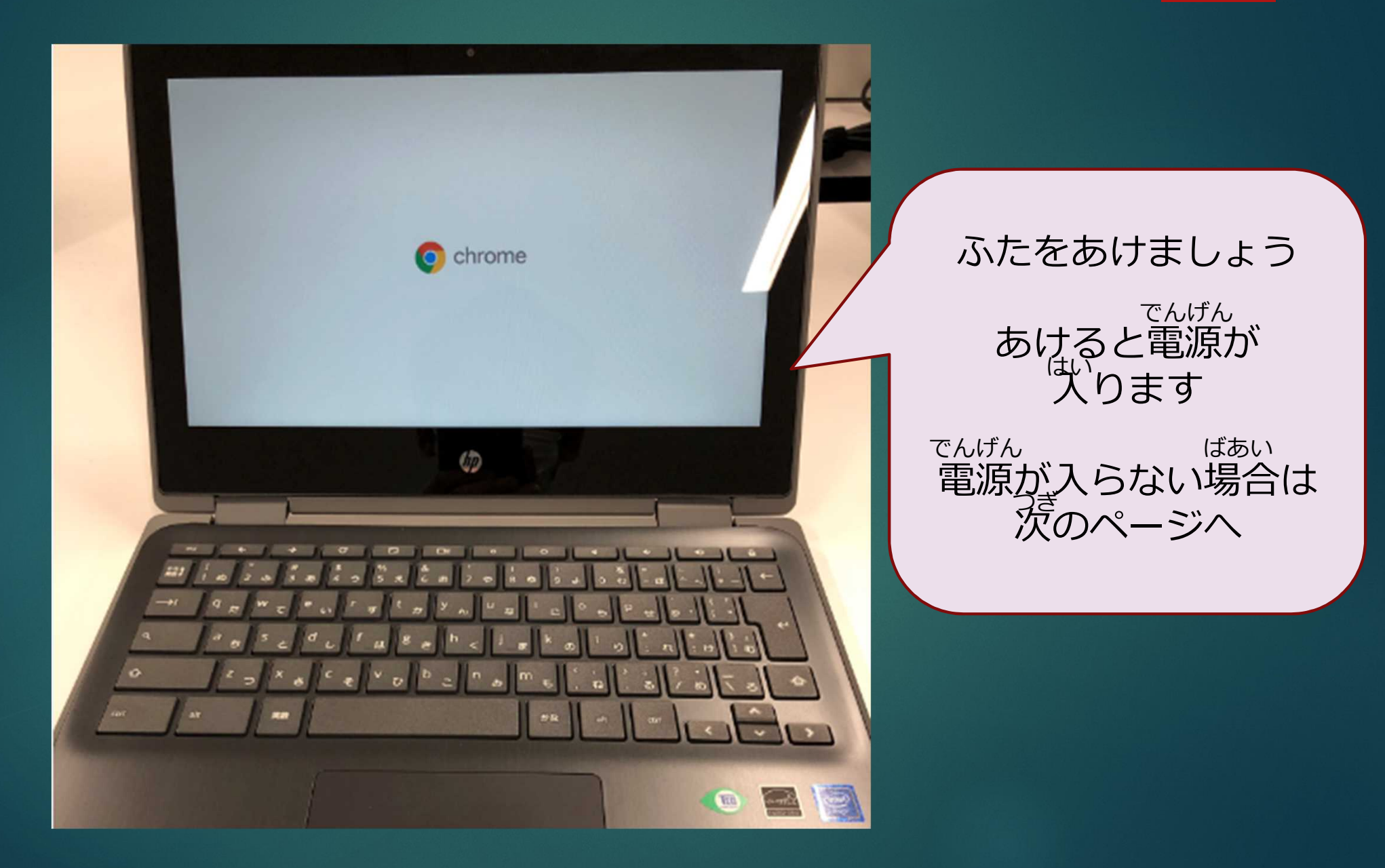

#### 2 パソコンの電源を入れる <u>でん</u> けん

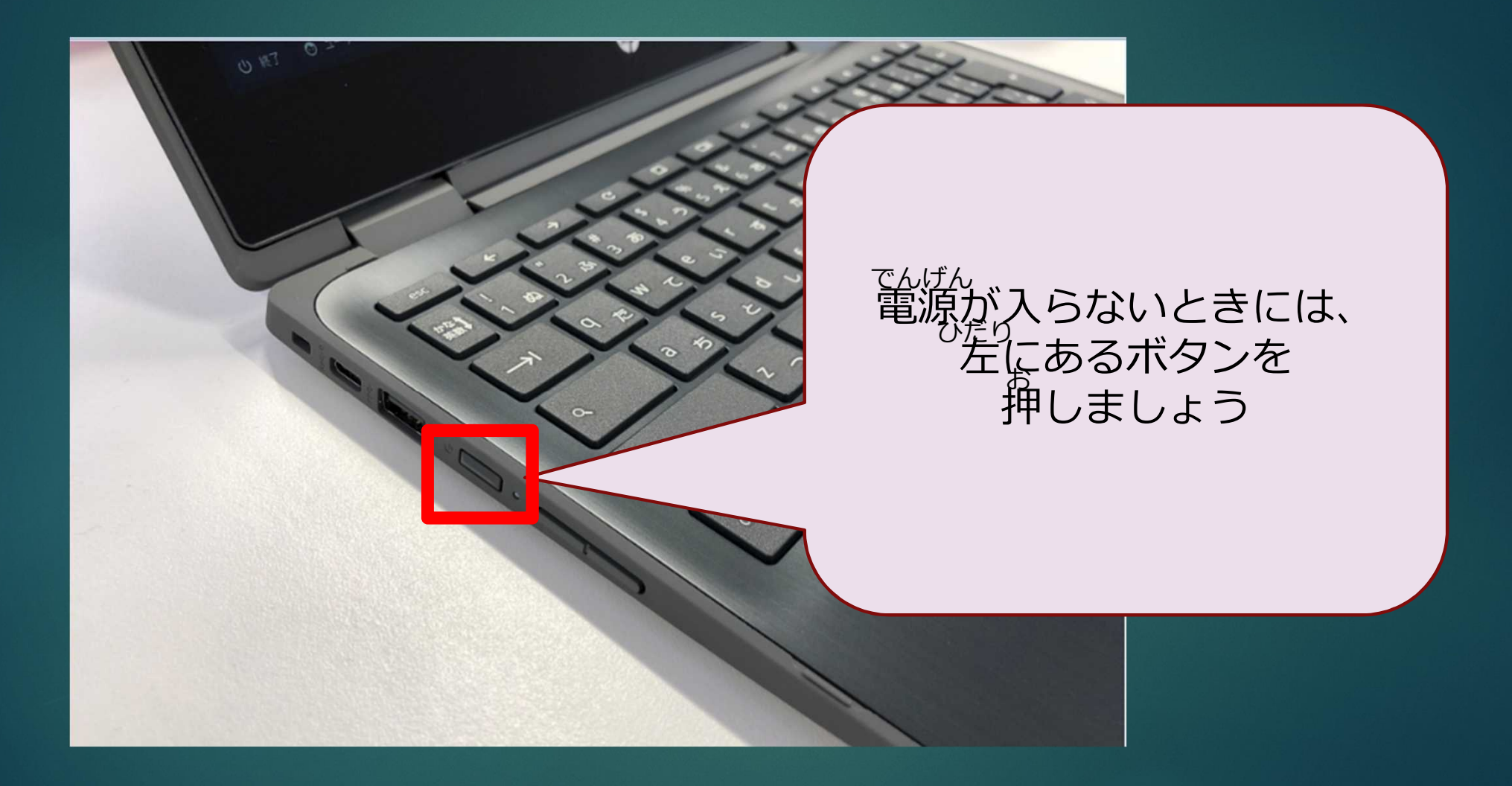

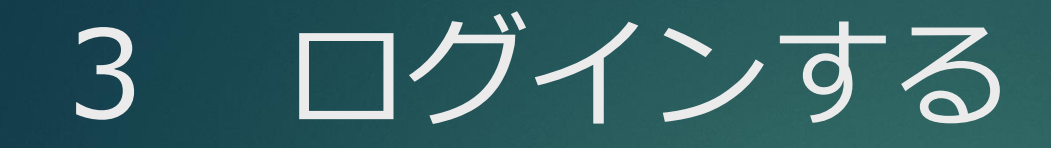

テストくん

パスワード

#### パスワードを入力して、 「→」ボタンをクリック

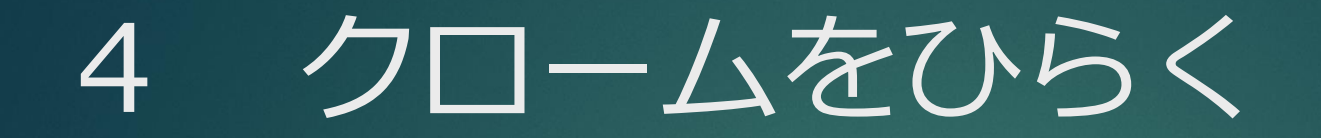

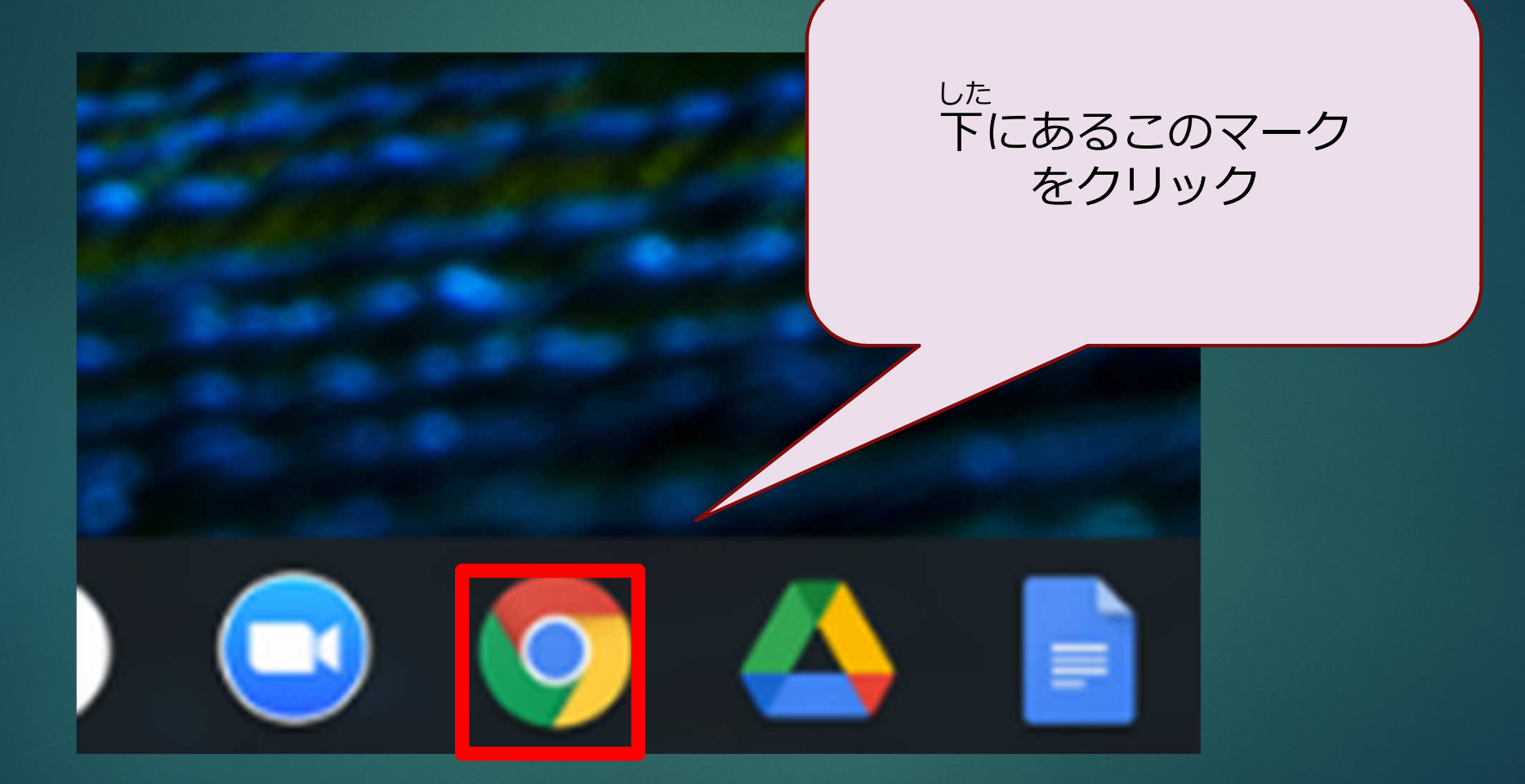

## 5 クラスルームをひらく

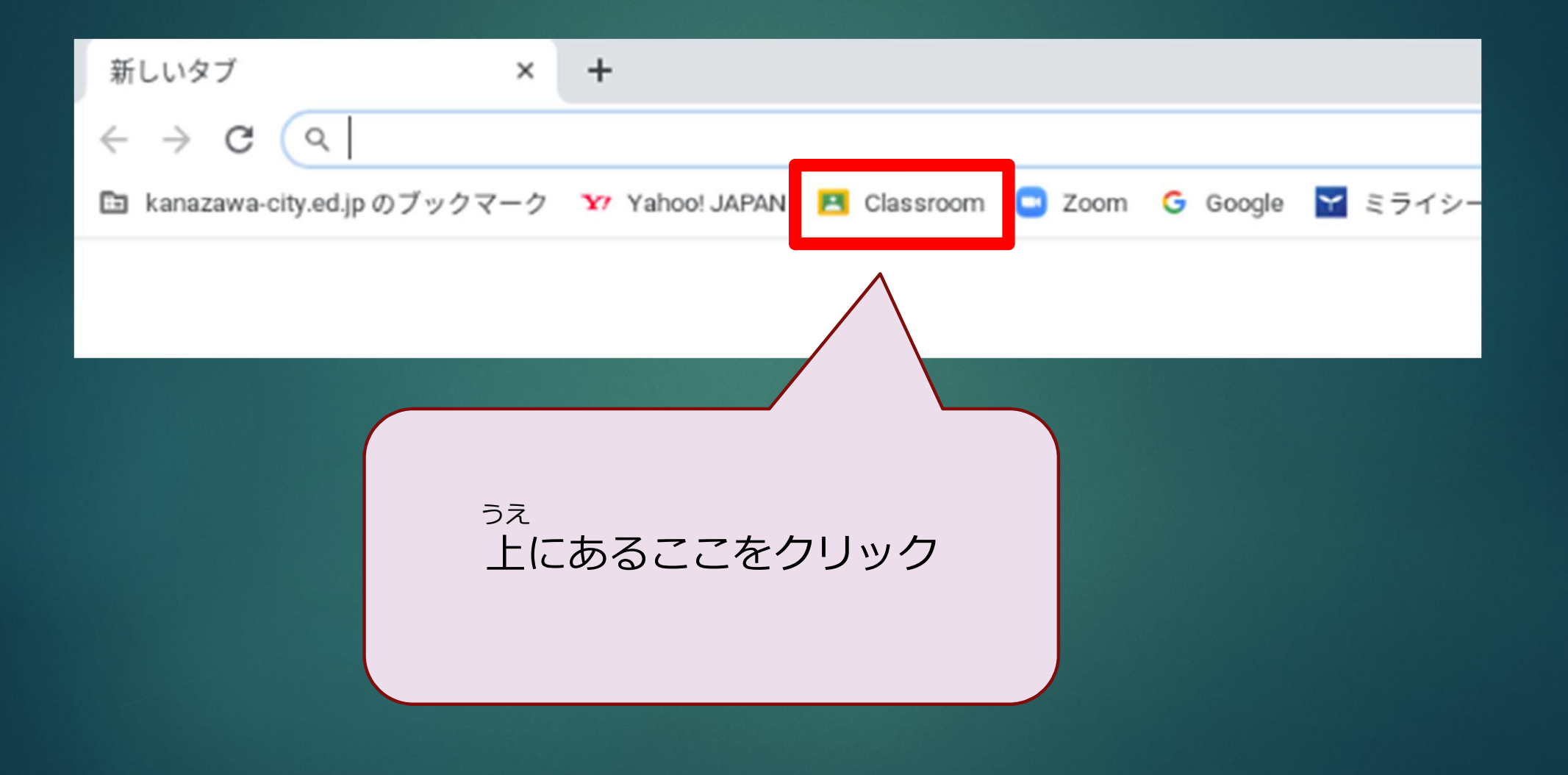

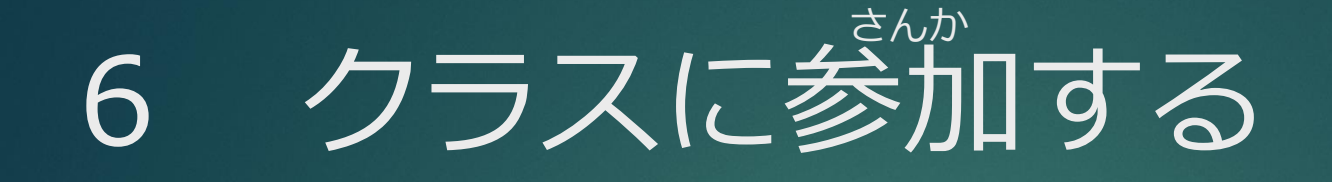

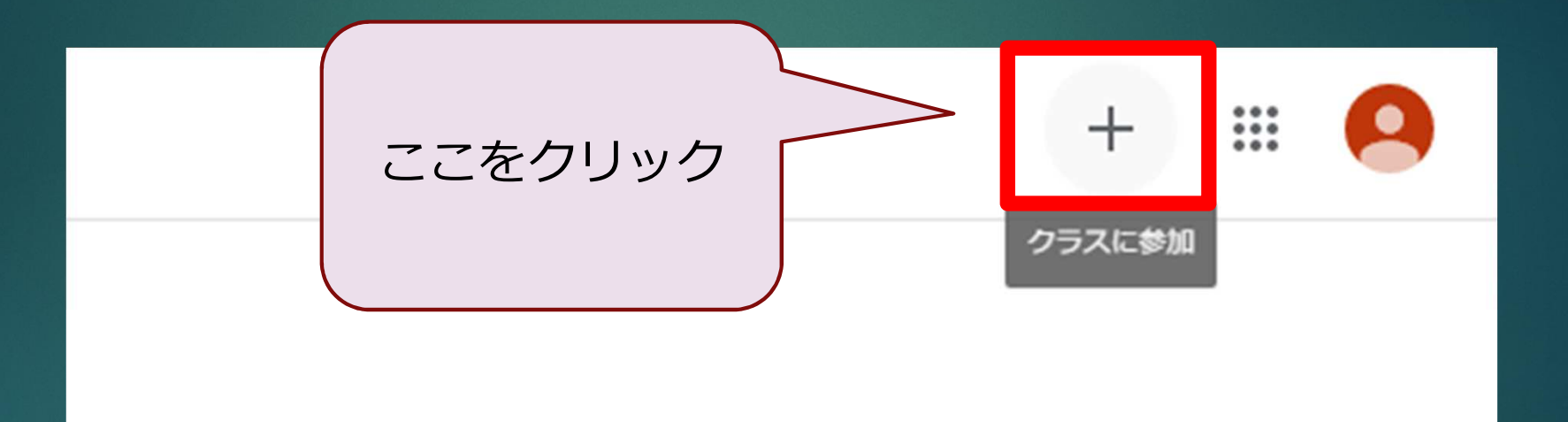

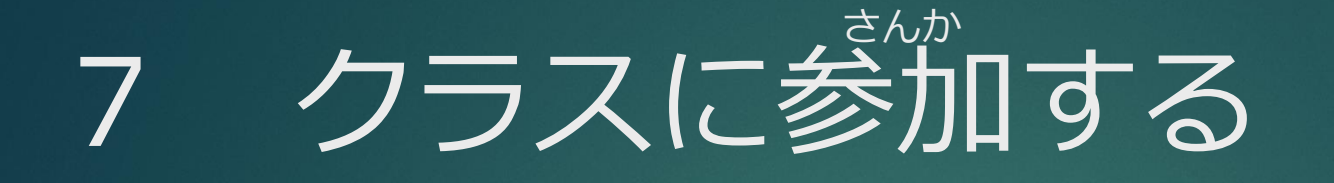

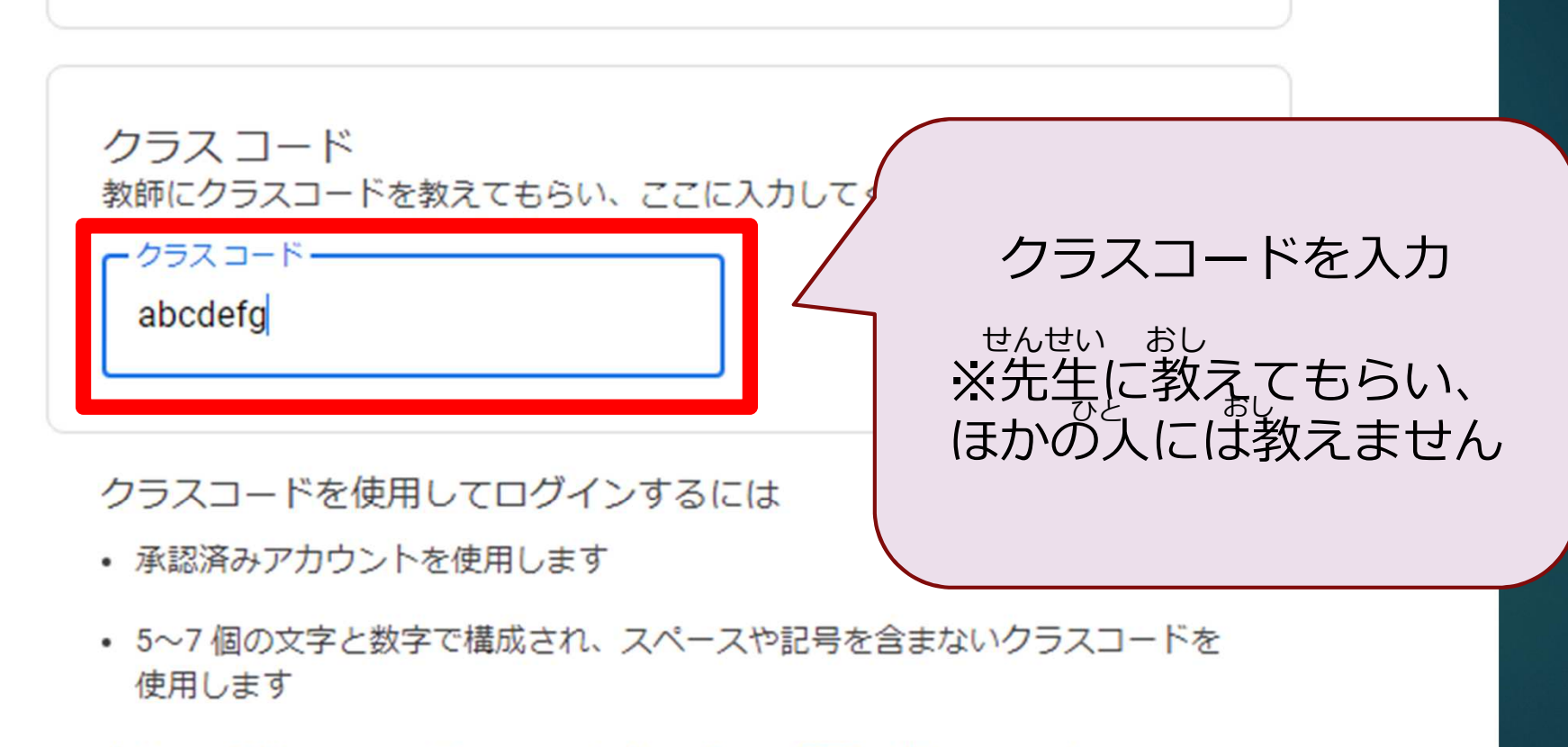

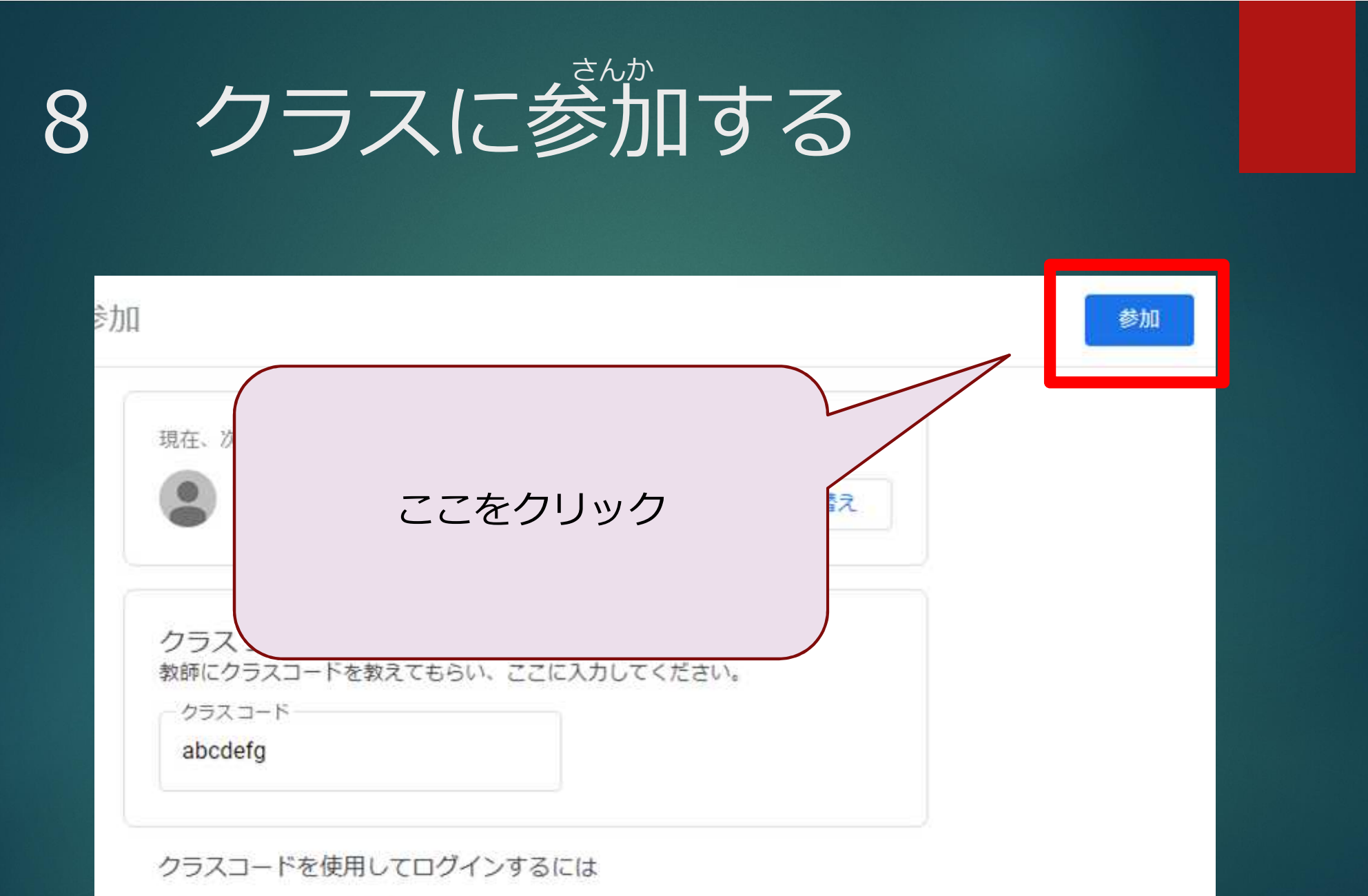

• 承認済みアカウントを使用します

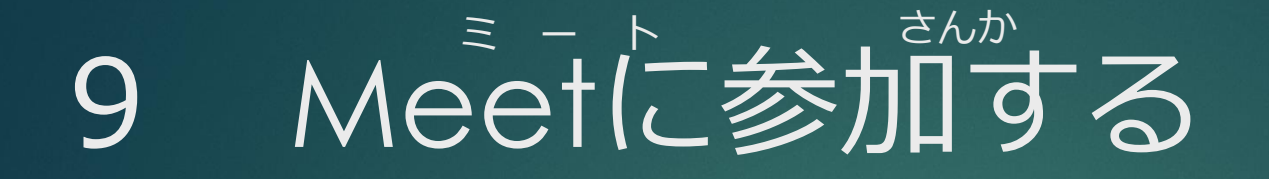

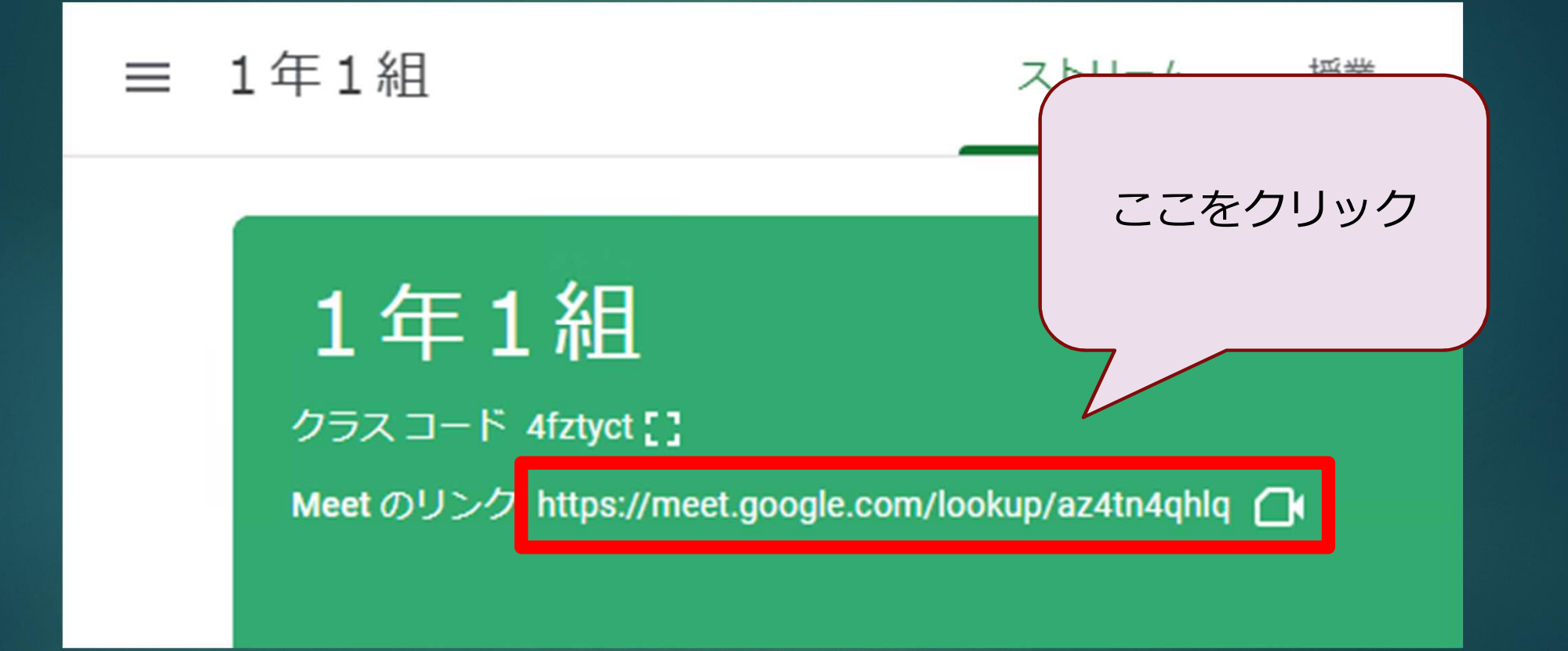

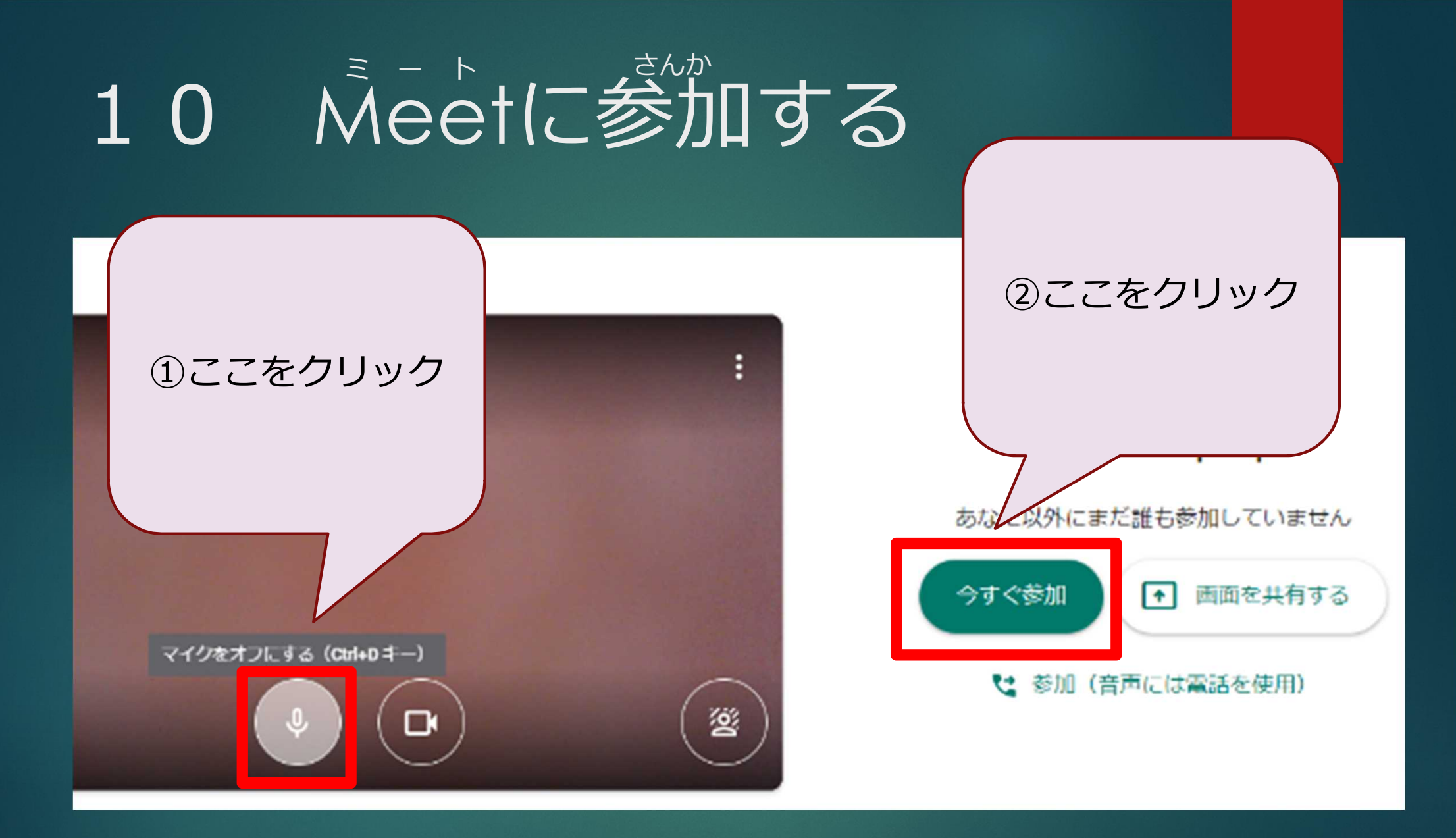

#### Neetに参加する  $1\;1$

 $\times$ 

IΟ

会議の準備が整いました

#### az4tn4qhlq

会議のニックネーム (金沢市教育委員会内での み使用可能)

#### & ユーザーの追加

または、参加に必要なこの情報を、会議に招待 するユーザーと共有してください

meet.google.com/yuc-hpfw-dzg ダイヤルイン: (US) +1 406-530-8191 PIN: 374 714 793# q-shidouka@kanazawa-city.ed.jp として参加中 これが表示されたら、 xをクリック

# 12 Meet CEEL Cみよう

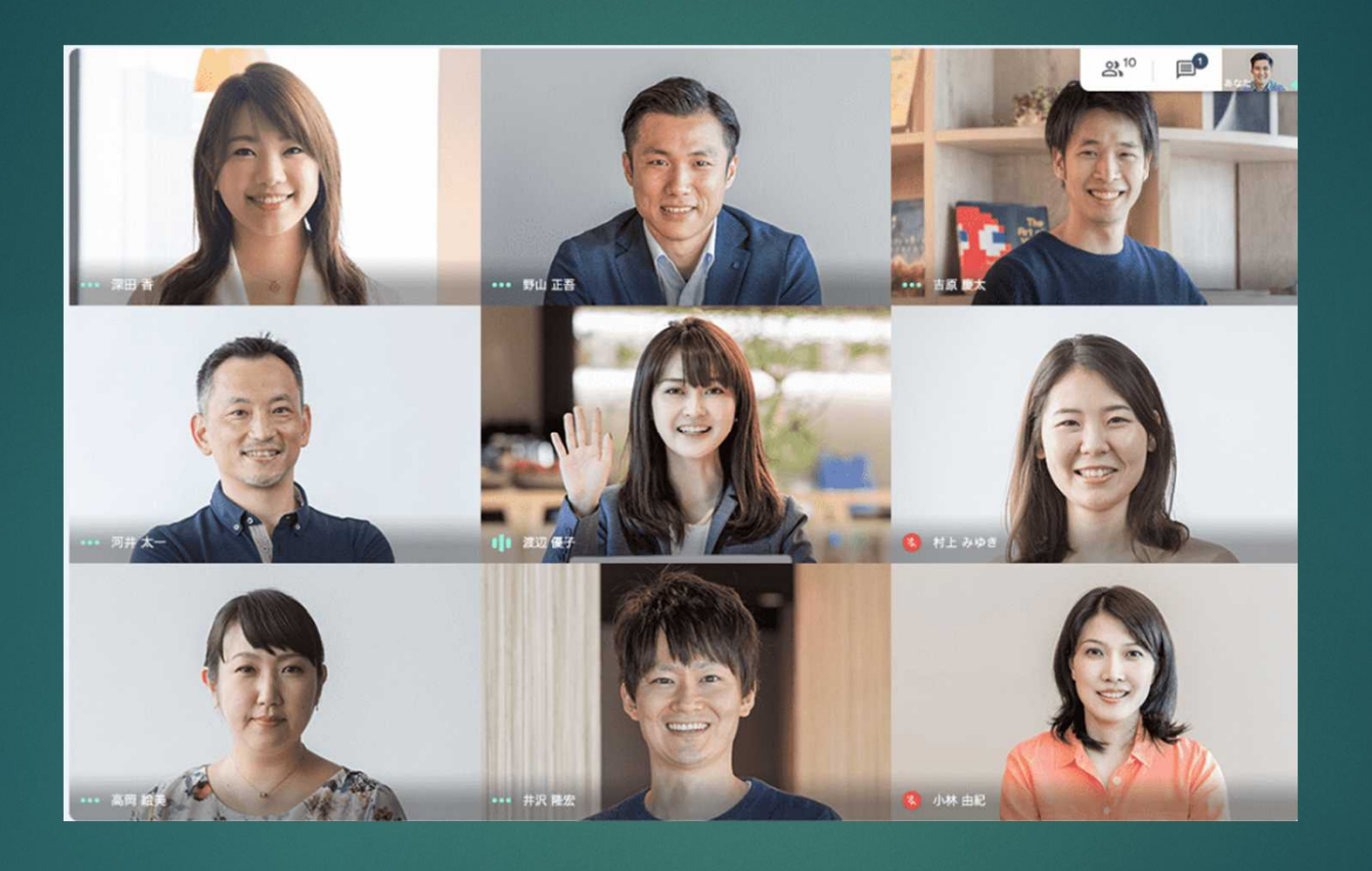

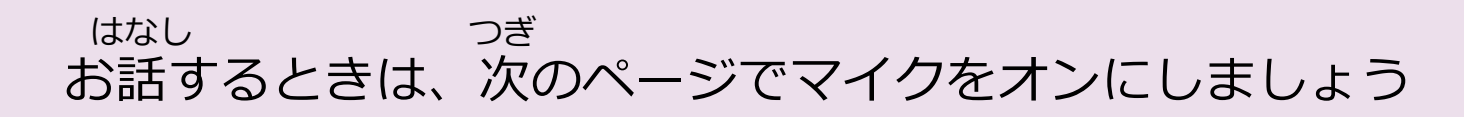

## 13 マイクをオンにする

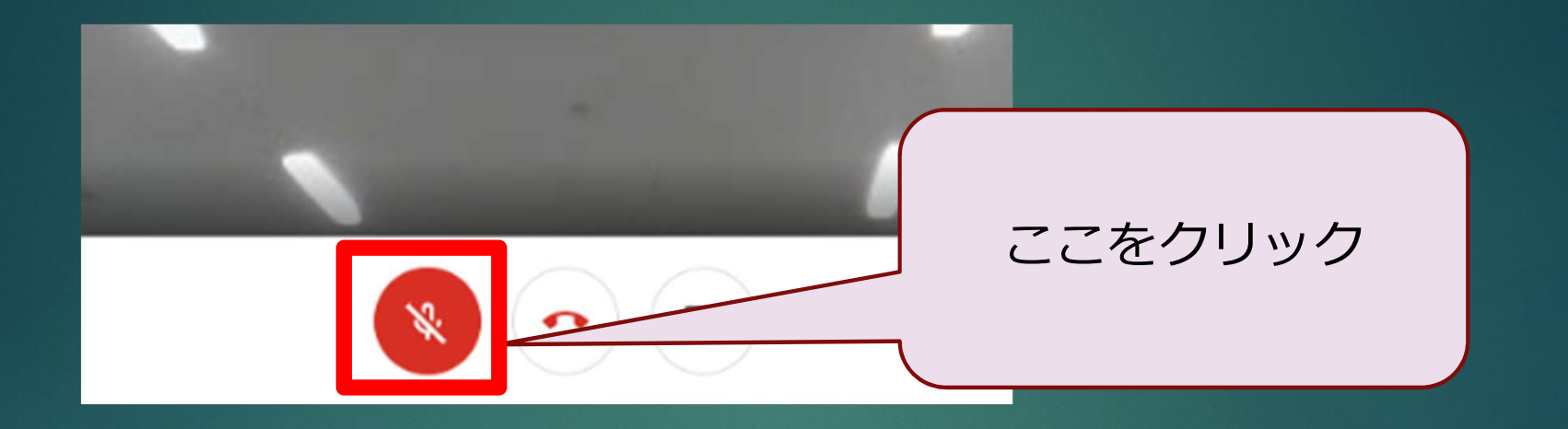

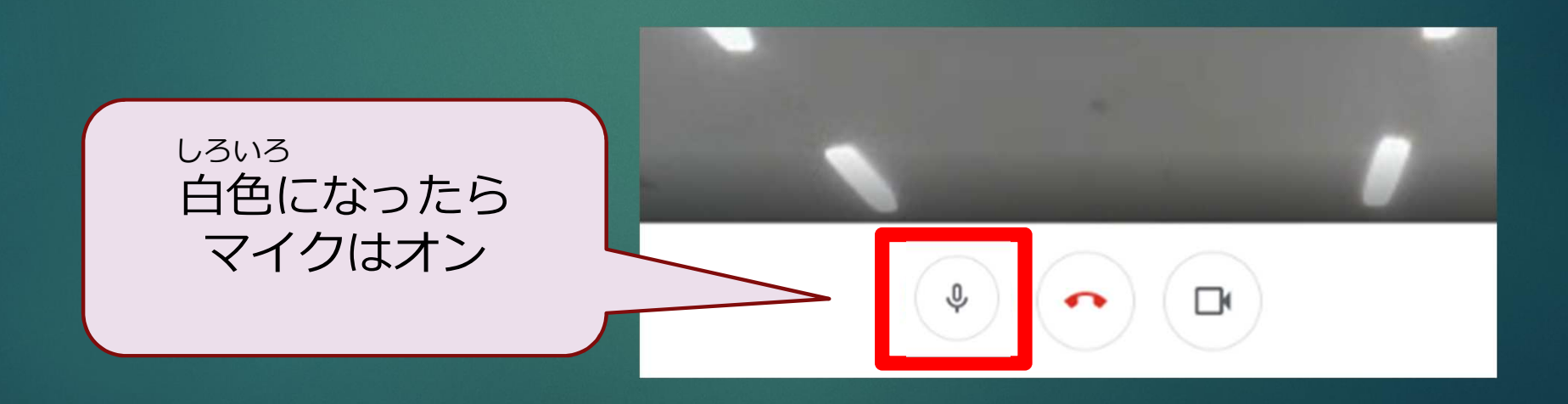

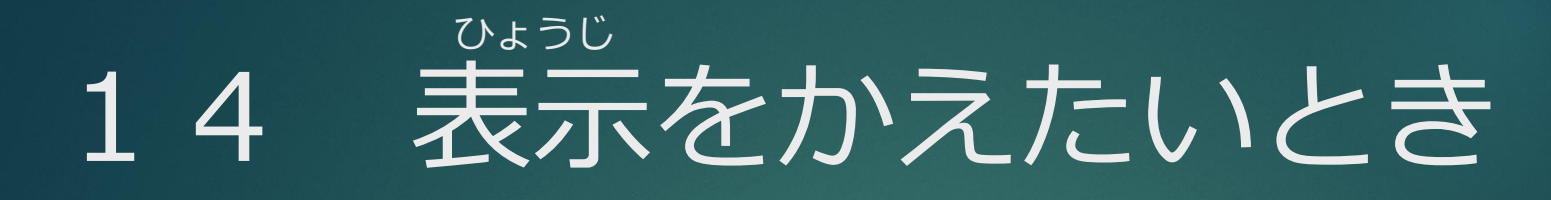

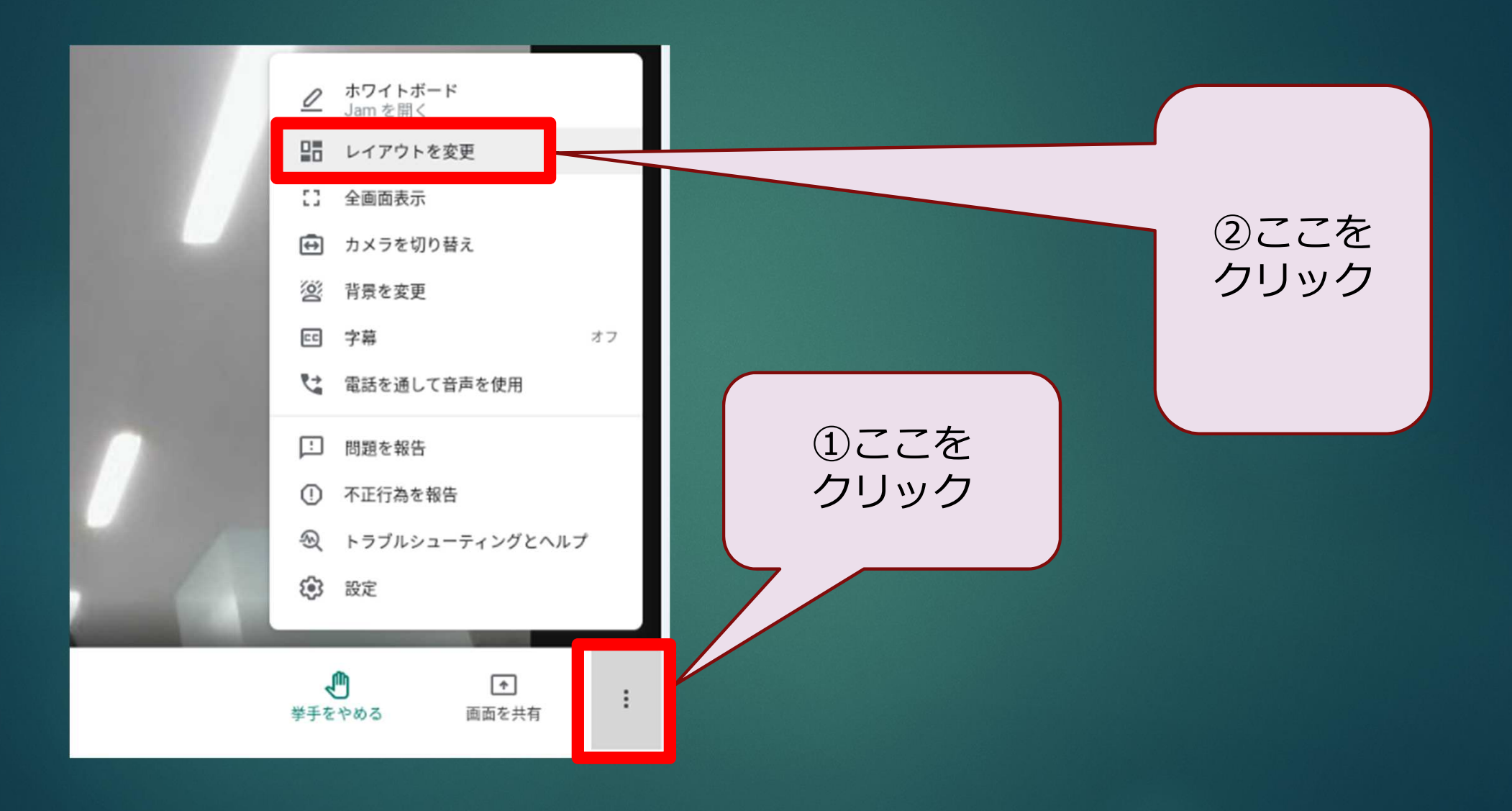

### 15 表示をかえたいとき ひょうじ

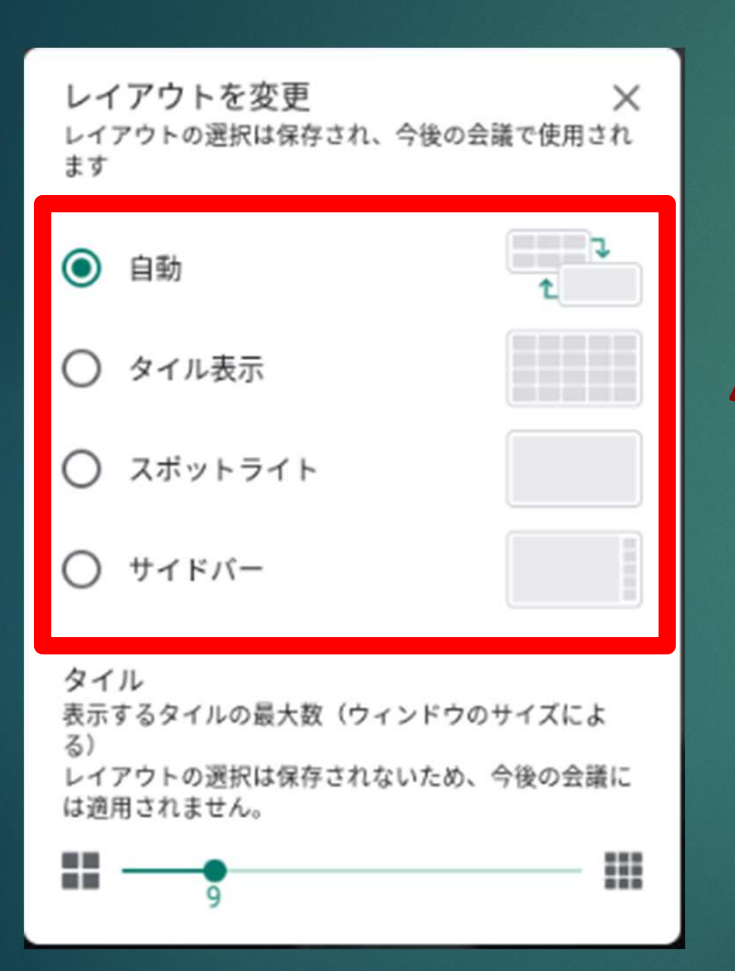

・自動 人数が多いとタイル じどう にんずう おお

・タイル表示 いつもタイル ひょうじ

・スポットライト<br><sup>はな</sup> 話している人だけ はな ひと

・サイドバー<br><sup>はな</sup> 話している人を大きく、その他は右に ひと おお (ほか) みぎ

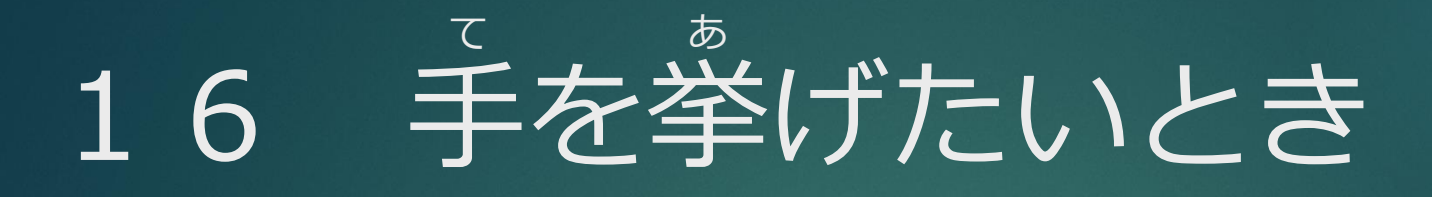

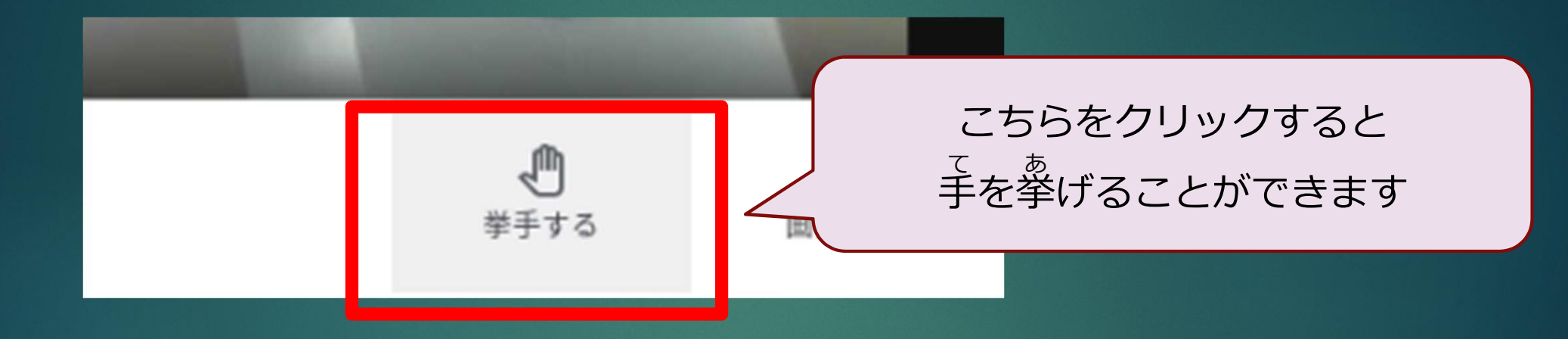

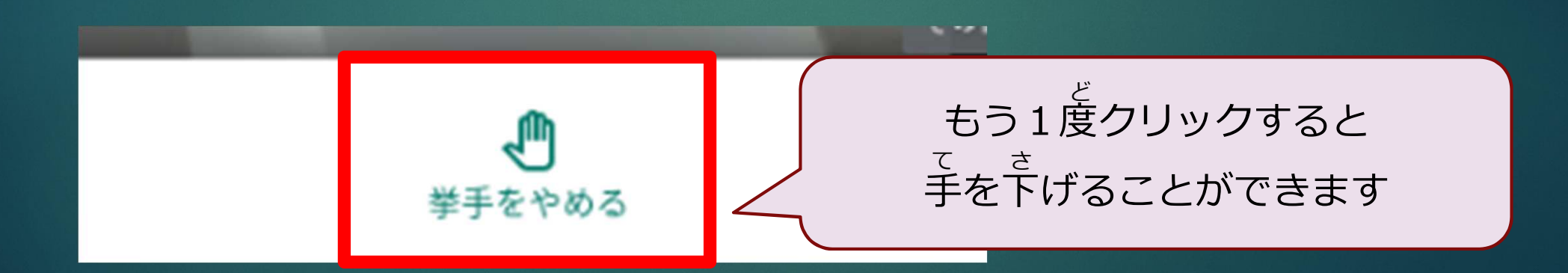

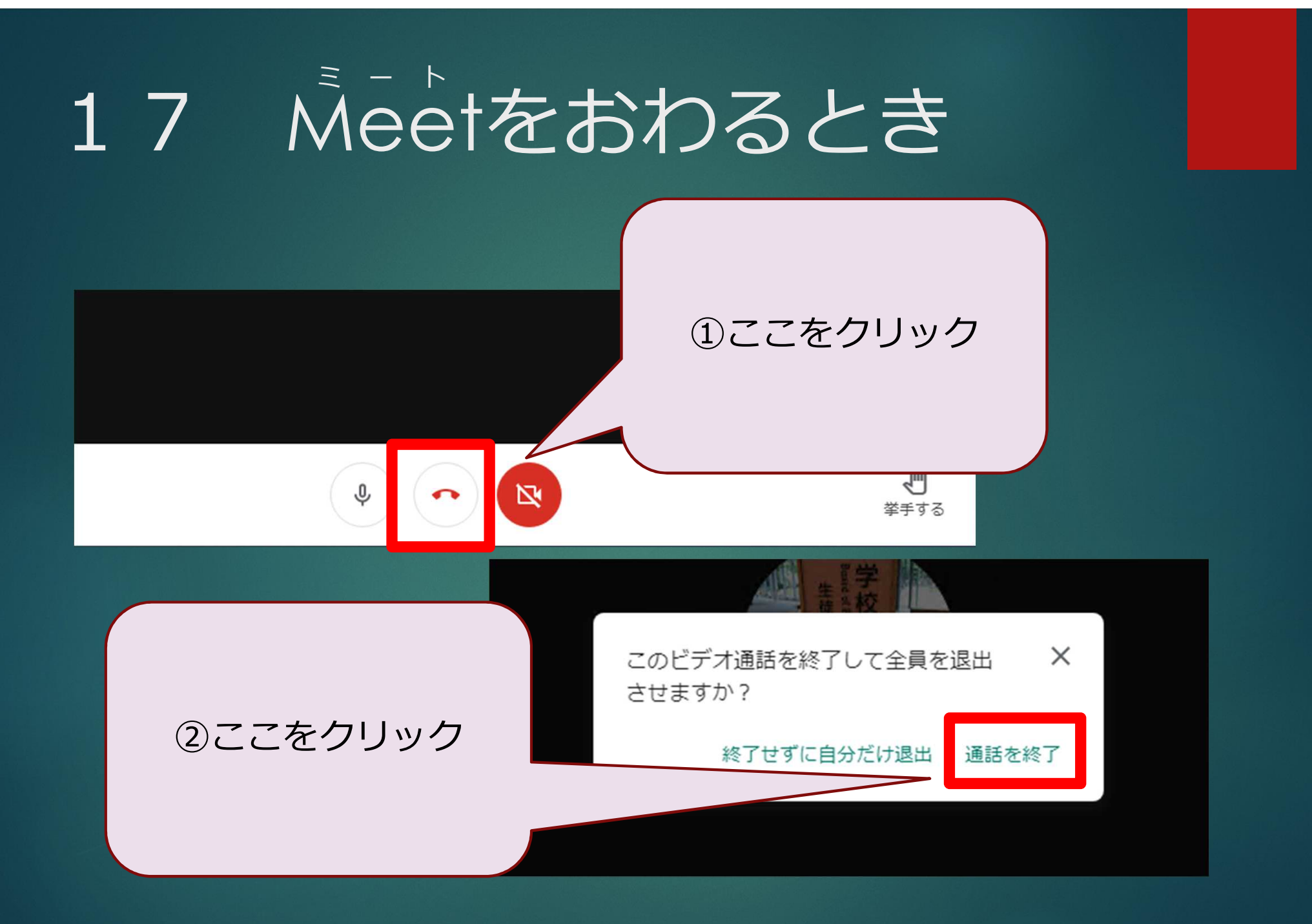